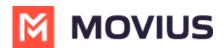

# Search user accounts using filters

Last Modified on 07/23/2024 9:29 pm EDT

Read on to learn how Admins can set filters using filter menus while searching Accounts in the Management Portal.

### **Overview**

Filters menus help Admins search for accounts. This can be used to download a list of users with a certain status or feature or to perform bulk actions such as <u>Move C (https://help.moviuscorp.com/help/move-users)</u> and <u>Resend Invite C (https://help.moviuscorp.com/help/resend-a-multiline-invitation)</u>.

#### Before you start

An admin must have "Accounts" Privilege in their Role in the organization to do these instructions. See <u>What Admin Privileges are in Management Portal?</u>
 <a href="https://help.moviuscorp.com/help/what-admin-roles-mmp">https://help.moviuscorp.com/help/what-admin-roles-mmp</a>)

## **Available Filters**

There are multiple filter menus available in Accounts Search. Note: Management Portal will only display filter menus relevant to a company's deployment, so admins may not see all options listed below

| A DASHBOARD |                                                       |                                   |                                 | MOVIUS                          | ۹ 🔺 💽                        |  |  |
|-------------|-------------------------------------------------------|-----------------------------------|---------------------------------|---------------------------------|------------------------------|--|--|
| **          | .#.                                                   | 952442891 MOVIUS IN > A           | ccounts                         |                                 |                              |  |  |
| ACCOUNTS    | All the information displayed in US - Eastern ( EST ) |                                   |                                 |                                 |                              |  |  |
|             |                                                       | Name / Account ID / MultiLine / D | Q Search                        | Move                            | esend Invite + Add Account 🛃 |  |  |
| <u>.111</u> |                                                       | <b>▼ Filters</b> Status ~ Call    | Recording ~ Message Recording ~ | Social Messaging ~ Salesforce ~ | Clare ~                      |  |  |
| REPORTS     |                                                       | □                                 | Account ID                      | LE Organization                 | ♦ Status                     |  |  |

| Filter Menu               | Options                                                  | Description                                                                                                    |
|---------------------------|----------------------------------------------------------|----------------------------------------------------------------------------------------------------|
| Status                    | Active<br>Invitation<br>Failed<br>Invited<br>Not Invited | Returns users with the selected<br>statuses. See also <u>Search users</u><br>and view invitation status [2]<br>(https://help.moviuscorp.com/help/search-<br>users) [2] |
| Call Recording            | On/Off                                                   | Returns users based on having<br>Call Recording                                                                                                    |
| Message Recording         | On/Off                                                   | Returns users based on having<br>SMS Recording                                                                                                    |
| Social Messaging/WhatsApp | On/Off                                                   | Returns users based on having<br>Social Messaging Recording                                                                                                    |
| Salesforce                | On/Off                                                   | Returns users based on having<br>Salesforce connector                                                                                                    |
| CLARE                     | On/Off                                                   | Returns users based on having<br>CLARE enabled                                                                                                    |

#### **Apply Filters to Accounts Search**

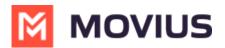

Use the filter menus with your search to display accounts based on status or feature set. You can select from multiple filter menus.

- 1. Select **Accounts** from the left side menu.
- 2. You will see many **Filter** menus to choose from. In this example we select **Status**, and can filter users based on what stage they are in the onboarding process.

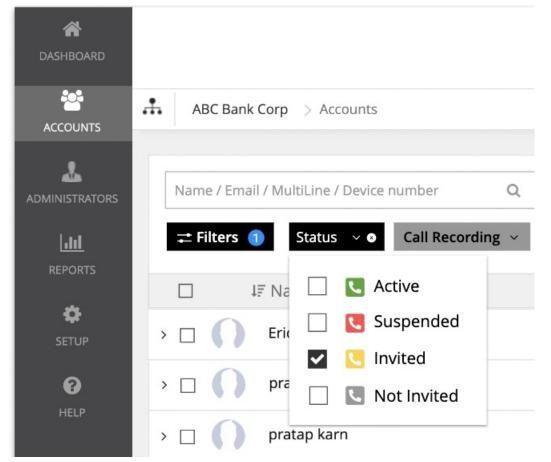

3. When you select a Filter, you will see a blue notification icon for that Filter.

≓ Filters 1

- You can use Filters in combination with search. Just enter anything you want into the Name / Email MultiLine / Device number field above the Filters menu.
- 5. To start over, select the **Clear All** option.

| A DASHBOARD             |                               |                                          |                                                       |
|-------------------------|-------------------------------|------------------------------------------|-------------------------------------------------------|
|                         | 952442891 MOVIUS IN> WhatsApp | > Accounts                               |                                                       |
|                         |                               |                                          | All the information displayed in US - Central ( CDT ) |
|                         | movius.ai                     | × Search                                 |                                                       |
| L <u>III</u><br>REPORTS | ▼ Filters 2 Status ∽          | Call recording ~ • • Message recording ~ | Social Messaging 🗸 🛛 Salesforce 🗸 Clear ALL           |
| 0                       | ♦ Name                        | Username                                 | <ul> <li>Organization</li> </ul>                      |
| SETUP                   | >                             | adam.galley@movius.ai                    | WhatsApp                                              |

## **Download users**

To download filtered search results, use the **Download** icon 🛓 next to + Add Account.

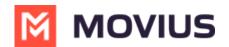

| Q 🌲                              |     | ) |
|----------------------------------|-----|---|
|                                  |     | * |
| Move Resend Invite + Add Account | * : |   |
| Status                           |     |   |

Note: it isn't necessary to select users before downloading.